## **■** NetApp

## **Get started**

BlueXP operational resiliency

NetApp May 08, 2024

This PDF was generated from https://docs.netapp.com/us-en/bluexp-operational-resiliency/get-started/intro.html on May 08, 2024. Always check docs.netapp.com for the latest.

## **Table of Contents**

| et started                                                   | 1 |
|--------------------------------------------------------------|---|
| Learn about BlueXP operational resiliency                    | 1 |
| BlueXP operational resiliency prerequisites                  | 1 |
| Quick start for BlueXP operational resiliency                | 2 |
| Set up BlueXP operational resiliency                         | 2 |
| Access BlueXP operational resiliency                         | 3 |
| Frequently asked questions for BlueXP operational resiliency | 3 |

## **Get started**

## Learn about BlueXP operational resiliency

BlueXP operational resiliency is a service thats helps you analyze alerts and events to maintain the health, uptime, and performance of services and solutions. Using the operational resiliency service and its automated IT operational risk remediation suggestions, you can implement suggested remediations before an outage or failure occurs.

This BlueXP service implements remediations to NetApp ONTAP clusters based on BlueXP digital advisor (Active IQ) guidance. The service detects security vulnerabilities, such as firmware and software configuration issues.

#### Benefits of using BlueXP operational resiliency

BlueXP operational resiliency offers the following benefits:

- · Automated procedures for corrections on the cluster
- Summary view in the Dashboard showing the state of each risk remediation
- Log that lets you track the different actions taken

#### What you can do with BlueXP operational resiliency

Using the operational resiliency service, you can accomplish the following goals:

- Use automated workflows that help you detect risks impacting your storage environment and take actions to mitigate them.
- Review and act on operational recommendations, such as issues related to security vulnerabilities.

#### Cost

NetApp doesn't charge you for using the service.

#### Supported environments

BlueXP operational resiliency analyzes on-premises NetApp ONTAP clusters.

## BlueXP operational resiliency prerequisites

Get started by verifying the readiness of your operational environment, login, network access, and web browser.

To use the operational resiliency service, you should ensure that your environment meets all requirements.

 Your environment must meet all BlueXP requirements including a login and network access from a web browser.

Refer to the BlueXP Quick start and BlueXP networking information.

- The service requires that all clusters are monitored by BlueXP digital advisor (Active IQ), which requires AutoSupport enabled on the asset. Refer to BlueXP digital advisor documentation.
- · You need to have access credentials to the clusters.
- For automatic remediation, a BlueXP Connector is required. It is helpful if the BlueXP Connector is in place
  and enabled and the ONTAP system is discovered before you initiate the remediation using BlueXP
  operational resiliency. If the Connector is not in place, the operational resiliency service walks you through
  those processes. If instead you remediate using an Ansible file, the BlueXP Connector is not required.

## Quick start for BlueXP operational resiliency

Here's an overview of the steps needed to get started with BlueXP operational resiliency. The links within each step take you to a page that provides more details.

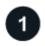

Review prerequisites

Ensure your environment meets these requirements.

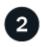

Set up the operational resiliency service

Complete steps to set up the service.

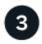

What's next?

After you finish setting up the service, here's what you might do next.

- · Review and remediate security risk issues.
- · Remediate automatically.
- · Remediate with an Ansible playbook.
- · Determine the risk remediation status.

## Set up BlueXP operational resiliency

The first step on the path to using BlueXP operational resiliency is making data available from the monitoring tools in your environment.

Setting up the service involves the following steps:

- · Review prerequisites to ensure that your environment is ready
- Optionally before using the service, create a Connector in BlueXP
- · Optionally before using the service, discover the cluster in BlueXP

#### Create a Connector in BlueXP

A BlueXP Connector includes credentials to NetApp ONTAP machines so that the Operational resiliency service can advise on security risks and execute remediations.

You can create a Connector directly in BlueXP and use that Connector in the operational resiliency service. Or, you can initiate the process of looking at the cluster and in the middle of that process, deploy the Connector.

To create a Connector in BlueXP before using the service, refer to BlueXP documentation that describes how to create a Connector.

#### Discover the cluster in BlueXP

Part of the setup involves identifying the cluster name, IP, user name, and password within BlueXP.

For instructions, refer to BlueXP documentation that explains how to identify the cluster.

## **Access BlueXP operational resiliency**

You can use BlueXP operational resiliency by logging in to NetApp BlueXP.

To log in to BlueXP, you can use your NetApp Support Site credentials or you can sign up for a NetApp cloud login using your email and a password. Learn more about logging in.

#### **Steps**

1. Open a web browser and go to the BlueXP console.

The NetApp BlueXP login page appears.

- 2. Log in to BlueXP.
- 3. From the BlueXP left navigation, select **Health > Operational resiliency**.

# Frequently asked questions for BlueXP operational resiliency

This FAQ can help if you're just looking for a quick answer to a question.

### Access to BlueXP operational resiliency

What's the BlueXP operational resiliency URL?

For the URL, in a browser, enter: https://console.bluexp.netapp.com/

### Licensing

Do you need a license to use BlueXP operational resiliency?

A NetApp License File (NLF) is not required.

#### Copyright information

Copyright © 2024 NetApp, Inc. All Rights Reserved. Printed in the U.S. No part of this document covered by copyright may be reproduced in any form or by any means—graphic, electronic, or mechanical, including photocopying, recording, taping, or storage in an electronic retrieval system—without prior written permission of the copyright owner.

Software derived from copyrighted NetApp material is subject to the following license and disclaimer:

THIS SOFTWARE IS PROVIDED BY NETAPP "AS IS" AND WITHOUT ANY EXPRESS OR IMPLIED WARRANTIES, INCLUDING, BUT NOT LIMITED TO, THE IMPLIED WARRANTIES OF MERCHANTABILITY AND FITNESS FOR A PARTICULAR PURPOSE, WHICH ARE HEREBY DISCLAIMED. IN NO EVENT SHALL NETAPP BE LIABLE FOR ANY DIRECT, INDIRECT, INCIDENTAL, SPECIAL, EXEMPLARY, OR CONSEQUENTIAL DAMAGES (INCLUDING, BUT NOT LIMITED TO, PROCUREMENT OF SUBSTITUTE GOODS OR SERVICES; LOSS OF USE, DATA, OR PROFITS; OR BUSINESS INTERRUPTION) HOWEVER CAUSED AND ON ANY THEORY OF LIABILITY, WHETHER IN CONTRACT, STRICT LIABILITY, OR TORT (INCLUDING NEGLIGENCE OR OTHERWISE) ARISING IN ANY WAY OUT OF THE USE OF THIS SOFTWARE, EVEN IF ADVISED OF THE POSSIBILITY OF SUCH DAMAGE.

NetApp reserves the right to change any products described herein at any time, and without notice. NetApp assumes no responsibility or liability arising from the use of products described herein, except as expressly agreed to in writing by NetApp. The use or purchase of this product does not convey a license under any patent rights, trademark rights, or any other intellectual property rights of NetApp.

The product described in this manual may be protected by one or more U.S. patents, foreign patents, or pending applications.

LIMITED RIGHTS LEGEND: Use, duplication, or disclosure by the government is subject to restrictions as set forth in subparagraph (b)(3) of the Rights in Technical Data -Noncommercial Items at DFARS 252.227-7013 (FEB 2014) and FAR 52.227-19 (DEC 2007).

Data contained herein pertains to a commercial product and/or commercial service (as defined in FAR 2.101) and is proprietary to NetApp, Inc. All NetApp technical data and computer software provided under this Agreement is commercial in nature and developed solely at private expense. The U.S. Government has a non-exclusive, non-transferrable, nonsublicensable, worldwide, limited irrevocable license to use the Data only in connection with and in support of the U.S. Government contract under which the Data was delivered. Except as provided herein, the Data may not be used, disclosed, reproduced, modified, performed, or displayed without the prior written approval of NetApp, Inc. United States Government license rights for the Department of Defense are limited to those rights identified in DFARS clause 252.227-7015(b) (FEB 2014).

#### **Trademark information**

NETAPP, the NETAPP logo, and the marks listed at <a href="http://www.netapp.com/TM">http://www.netapp.com/TM</a> are trademarks of NetApp, Inc. Other company and product names may be trademarks of their respective owners.